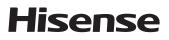

# QUICK Setup Guide

Before using the TV, please read this guide thoroughly and retain it for future reference.

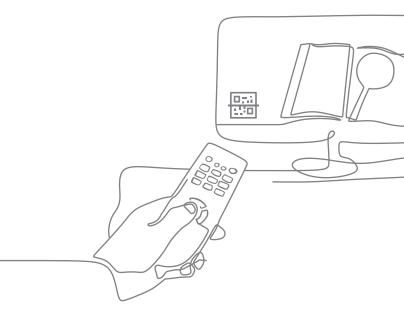

English

Figures and illustrations in this manual are provided for reference only and may differ from actual product appearance.

Parts of the software function changes with the system upgrade.

If you encountered difficulty when setting up your TV, we suggest you refer to the troubleshooting tips in the User Manual or the E-Manual.

#### Find what you want

This TV is equipped with this quick setup guide and embedded E-Manual (Settings > System > Advanced System > E-Manual).

| E-Manual support functions |         |         |                                                  |  |  |
|----------------------------|---------|---------|--------------------------------------------------|--|--|
|                            |         | QR Code | Scan to open the E-Manual on your mobile device. |  |  |
| -                          | Q       | Search  | Find the help you are looking for.               |  |  |
|                            | $\prec$ | oouron  |                                                  |  |  |

# Contents

| Installing the Stand or Wall Mount Bracket1 |     |  |
|---------------------------------------------|-----|--|
| TV Front and Rear                           | 3   |  |
| Connection                                  | 5   |  |
| Remote Control                              | 7   |  |
| Specifications                              | 9   |  |
| Other Information                           | .10 |  |

# Accessories List

 The following accessories are included with TV:

 Quick Setup Guide × 1
 Remote Control × 1
 AA or AAA Battery × 2

 Power Cord × 1
 Base Stand × 2
 Screw × 4

RCA jack to AV Cable × 1(only for 65")

The accessories may be different from the list above due to different models, countries/regions, please refer to the actual accessory bag.

# Declaration

Any content and service accessed through this device, while only intended for individual noncommercial use, shall be the property of the applicable third party and subject to protection by regulations and laws on copyright, patent, trademark and other intellectual property rights. No part of such content and service may be modified, duplicated, published, uploaded, distributed, translated, marketed, or used to make and distribute products derived from it without the prior permission of the content owner or service provider.

You acknowledge and agree explicitly that you will solely bear the risk associated with the use of this device, and further you will solely bear any risk related to satisfactory quality, performance and accuracy for any content and service accessed through this device. To the maximum extent permitted by applicable law, this device and any third party's content and service is provided as it is without any guarantee, express or implied.

Manufacturer hereby declare explicitly that Manufacturer shall not be held liable for any guarantee and conditions, express or implied, related to this device and any content and service, including but not limited to warranty on marketability, satisfactory quality, fitness for a particular purpose, accuracy, quiet use and non-violation of any third party's rights; to the maximum extent permitted by applicable law, Manufacturer gives no guarantee on the accuracy, validity, timeliness, legitimacy and completeness of any content or service provided through this device, or the fitness of such device, content or service for your particular requirement, or the protection from interruption and error during operation of such device, content or service; to the maximum extent permitted by applicable law, in any case, including fault or neglect, Manufacturer shall not be held liable for legal actions or indemnity obligation arising from any consequence as a result of or related to any information loaded in this device or use of such device, content or service by you or any third party.

Any content and service provided as it is together with this device shall be the property of the applicable third party, therefore Manufacturer gives no declaration or warranty on modification, suspension, cancellation, termination or abortion thereof, and shall not be held liable for legal actions or indemnity obligation arising thereof.

Manufacturer reserves the rights to restrict the use or access of certain content or service. As the content and service are transmitted through third party's network and transmission facilities, Manufacturer undertakes no customer service thereof or the obligation for such customer service.

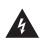

This symbol alerts user about the presence of a dangerous voltage not isolated inside the product which can be sufficiently powerful to constitute a risk of electrocution.

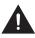

This symbol alerts user about the presence of important operating instructions and maintenance in the document enclosed in the package.

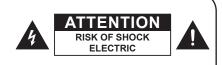

Do not open the back cover.

In no case the user is allowed to operate inside the TV set. Only a qualified technician is entitled to operate.

#### Stability Hazard

A television set may fall, causing serious personal injury or death. Many injuries, particularly to children, can be avoided by taking simple precautions such as:

- ALWAYS use cabinets or stands or mounting methods recommended by the manufacturer of the television set.
- ALWAYS use furniture that can safely support the television set.
- ALWAYS ensure the television set is not overhanging the edge of the supporting furniture.
- ALWAYS educate children about the dangers of climbing on furniture to reach the television set or its controls.
- ALWAYS route cords and cables connected to your television so they cannot be tripped over, pulled or grabbed.
- NEVER place a television set in an unstable location.
- NEVER place the television set on tall furniture (for example, cupboards or bookcases) without anchoring both the furniture and television set to a suitable support.
- NEVER place the television set on cloth or other materials that may be located between the television set and supporting furniture.
- NEVER place items that might tempt children to climb, such as toys and remote controls, on the top of the television or furniture on which the television is placed.

If your existing television set is being retained or relocated, the same considerations as above should be applied.

# Safeguards

Please read the following safeguards for your TV and retain for future reference.

Always follow all warnings and instructions marked on the television.

# 1. A note about safety and operating instructions

Read and follow all safety and operating instructions, and retain them safely for future reference.

#### 2. Heed Warnings

Adhere to all warnings on the appliance and in the operating instructions.

#### 3. Cleaning

Unplug the TV from the wall outlet before cleaning. Do not use liquid, abrasive, or aerosol cleaners. Cleaners can permanently damage the cabinet and screen. Use a lightly dampened cloth for cleaning.

#### 4. Wall Mount Bracket

Wall mount bracket is only available for some models. If wall mount bracket is not supplied with this product, you can buy it at the local market.

Please refer to the Installing the Wall Mount Bracket page for dimensions.

#### 5. Water and Moisture

Avoid dripping or splashing of liquids onto the product. Objects filled with liquids, such as vases, should not be placed above the product.

#### 6. Setting

Do not place this TV on an unstable cart, stand or table. Placing the TV on an unstable base can cause the TV to fall, resulting in serious personal injuries as well as damage to the TV. Use only a cart, stand, bracket or table recommended by the manufacturer or salesperson.

#### 7. Ventilation

Slots and openings in the cabinet are provided for ventilation, to ensure reliable operation of the TV and to protect it from overheating. Do not cover the ventilation openings in the cabinet and never place the set in a confined space such as builtin cabinet unless proper ventilation is provided. Leave a minimum 10cm gap all around the unit, the rear of the TV should be 6cm away from the wall.

#### 8. Power Source

This TV should be operated only from the type of power source indicated on the marking label. If you are not sure of the type of power supplied to your home, consult your appliance dealer or local power company.

#### 9. Power-Cord Protection

Power- supply cords should be routed so that they are not likely to be walked on or pinched by items placed upon or against them, paying particular attention to cords at plug, wall outlets, and the point where they exit from the TV. MAIN plug on the power cord is used as the disconnect device, the disconnect device and socketoutlet shall be easily accessible.

#### 10. Lightning

For added protection for this TV during a lightning storm, or when it is left unattended and unused for long periods of time, unplug it from the wall outlet and disconnect the antenna or cable system. This will prevent damage to the TV due to lightning or power-line surge.

#### 11. Power Lines

An outside antenna system should not be located in the vicinity of overhead power lines or other electric light or power circuits, or where it can fall into such power lines or circuits. Where installing an outside antenna system, extreme care should be taken to keep from touching such power lines or circuits as contact with them might be fatal.

#### 12. Overloading

Do not overload wall outlets and extension cords as this can result in a risk of fire or electric shock.

#### 13. Object and Liquid Entry

Never push objects of any kind into this TV through openings as they may touch dangerous voltage points or short-out parts that could result in fire or electric shock. Never spill liquid of any kind on or into the TV.

#### 14. Outdoor Antenna Grounding

If an outside antenna or cable system is connected to the TV, be sure the antenna or cable system is grounded so as to provide some protection against voltage surges and built-up static charges.

#### 15. Servicing

Do not attempt to service this TV yourself as opening or removing covers may expose you to dangerous voltage or other hazards. Refer all servicing to qualified service personnel.

#### 16. Damage Requiring Service

Unplug the TV from the wall outlet and refer servicing to qualified service personnel under the following conditions:

- (a) When the power supply cord or plug is damaged.
- (b) If liquid has been spilled, or objects have fallen into the TV.
- (c) If the TV has been exposed to rain or water.
- (d) If the TV does not operate normally by following the operating instructions.

- Adjust only those controls that are covered by the operating instructions as an improper adjustment of other controls may result in damage and will often require extensive work by a qualified technician to restore the TV to its normal operation.
- (e) If the TV has been dropped or the cabinet has been damaged.
- (f) When the TV exhibits a distinct change in performance - this indicates a need for service.

#### 17. Replacement Parts

When replacement parts are required, be sure the service technician has used replacement parts specified by the manufacturer or have the same characteristics as the original part. Unauthorized substitutions may result in fire, electric shock or other hazards.

#### 18. Safety Check

Upon completion of any service or repair to the TV, ask the service technician to perform safety checks to determine that the TV is in safe operating condition.

#### 19. Heat

The product should be situated away from heat sources such as radiators, heat registers, stoves, or other products (including amplifiers) that produce heat.

#### 20. Fire

The product should be situated away from naked flame sources such as lighted candle.

#### 21. Off-gassing

The TV smells of plastic is normal and will dissipate over time.

- Do not mix and use new batteries with old batteries, or batteries with different types. Do not expose batteries to heat such as direct sunlight or fire. Make sure the batteries' positive and negative ends are facing the correct direction.

The device should not be exposed to dripping and spraying and it cannot be placed under objects filled with liquids.

To fully disconnect the TV, remove power plug from wall socket. Be sure to have the wall socket and power plug readily accessible.

 $\sim$ 

AC voltage: This symbol indicates that the rated voltage marked with the symbol is AC voltage.

Class II product: This symbol indicates that it does not require a safety connection of protective earthing (ground).

#### () CAUTION

- Be sure to disconnect the AC power cord before removing a base stand or installing wall mount brackets.
- The display on your TV is fragile. Make sure the TV screen is not scratched or damaged by hard objects or from pressure.
- After the installation is complete, make sure the TV is steady on a table or firmly attached to a wall mount, before removing all protective film, if any.

#### Installing the stand

Follow the illustrations and textual instructions below to complete the installation steps:

- 1. Carefully place your TV facedown on a soft, flat surface to prevent damage to the TV or scratching to the screen.
- 2. Take out the 2 stands from the accessory bag and then insert the stands into the bottom slots of the TV.
- 3. Secure the Base Stand to the TV with the 4 screws in the accessory bag tightly.

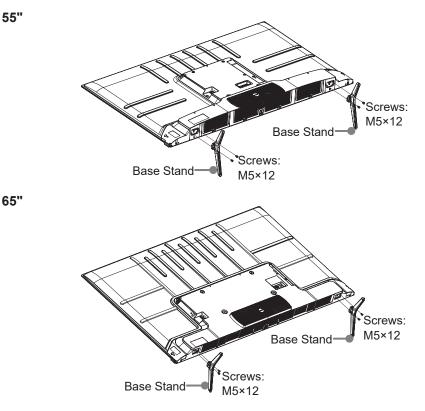

# Installing the Wall Mount Bracket

Before mounting the TV, remove the TV stand if you have already attached it, and make sure the wall mount bracket supports the weight of your TV.

#### 

When mounting the TV on a wall, follow instructions provided with the wall mount bracket. If it is not correctly mounted, the TV may fall and cause property damage or personal injury.

- · Place spacers between the TV and bracket.
- · Standard dimensions are shown below.

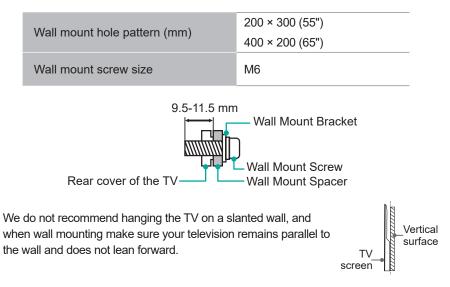

#### NOTES

- The diameter and length of the screws differ depending on the wall mount bracket model.
- Wall mount bracket is optional, your device may not have wall mount bracket, please refer to the actual accessories.

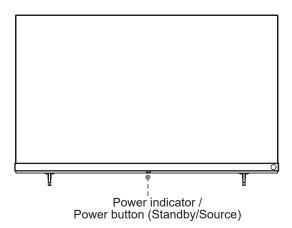

| ltem             | Description                                                                                                    |  |
|------------------|----------------------------------------------------------------------------------------------------|--|
| Power indicator  | The light is white in standby mode.                                                                                                    |  |
| Standby / Source | Press the button to turn the TV on. Press it again to bring up<br>the control menu and move the focus between different inputs.<br>Long press the button to make a selection. |  |

#### DI NOTE

- Check the jacks for position and type before making any connections. Loose connections can result in image or colour problems. Make sure that all connections are tight and secure.
- The TV may not be compatible with all external devices. To check compatibility, please refer to the user manual of external device.
- Do not connect external equipment while TV's power cord is plugged in. It may cause electric shock.
- Powering on the TV requires several seconds to load programmes. Do not rapidly turn the TV off as it may cause the TV work abnormally.
- . The Picture is Only for Reference.

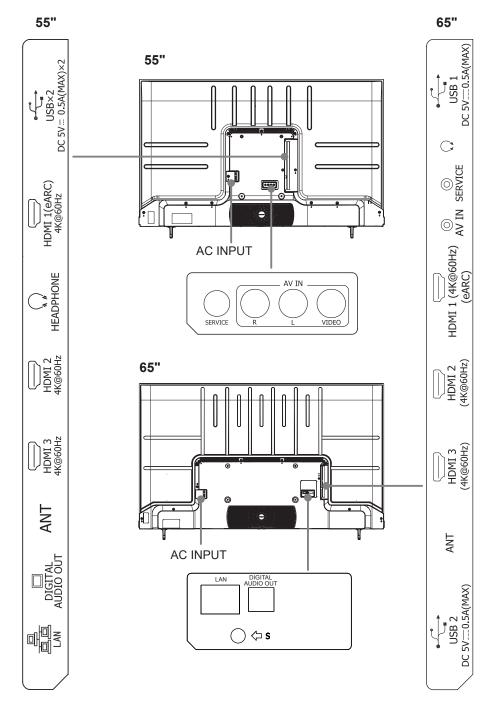

# Connection

| Torminolo |
|-----------|
| Terminals |
|           |

| Connect an outdoor VHF/UHF antenna or cable.                                                                                                    |  |  |
|----------------------------------------------------------------------------------------------------|--|--|
| Connect an HDMI cable from an external equipment.                                                                                                    |  |  |
| Connect an HDMI cable from an external digital audio system.<br>Please note that it works only when the TV is connected to the<br>audio receiver that supports the eARC function.                                                                                                    |  |  |
| ite video cable and left-right audio cables<br>V device.                                                                                                    |  |  |
| vice for browsing photos, listening to music<br>ies.                                                                                                    |  |  |
|                                                                                                    |  |  |
| g a hard disk or a USB hub, always connect the<br>f the connected device to the power supply. If a<br>2.0 device requires more than 500mA or 5V, the<br>y not be supported. Max supported current for<br>is 1A (only for some models). Exceeding the max<br>it may result in damage or data loss. |  |  |
| meras may not be compatible with the TV.                                                                                                    |  |  |
| cable from an external digital audio system.                                                                                                    |  |  |
| et cable to access a network or the Internet.                                                                                                    |  |  |
| ne for audio out of the TV.<br>pressure from earphones and headphones can<br>s.                                                                                                    |  |  |
| ot available for you to connect an external<br>be used by our factory for testing purposes.                                                                                                    |  |  |
|                                                                                                    |  |  |

# ► NOTE

• The location and names of the terminals on the TV may vary according to TV model, and not all terminals available on all models.

#### Network

#### Wired setup

Connect your TV to your network by connecting the LAN port on the back of your TV to an external modem or router using a LAN (Ethernet/Cat 5) cable. See the illustration below.

 We recommend you to use a modem or router that supports Dynamic Host Configuration Protocol (DHCP). Modems and routers that support DHCP automatically provide the IP address, subnet mask, gateway, and DNS, so you don't have to enter them manually. Most home networks already have DHCP.

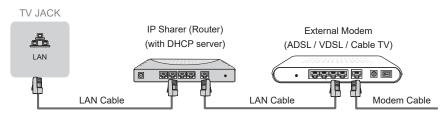

#### Wireless setup

Connect your TV to your wireless network, you need a wireless router or modem. See the illustration below.

• The TV's built-in Wireless LAN Adapter supports the IEEE 802.11 a/b/g/n/ac communication protocols.

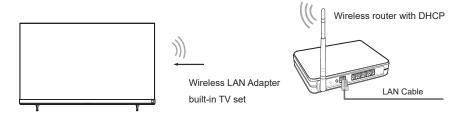

## ■ NOTE

- You must use the built-in Wireless LAN Adapter to use a wireless network because the set doesn't support external USB network adapter.
- If the wireless router supports DHCP, your TV can connect more easily to the wireless network.
- If you apply a security system which is not listed below, it will not work with the TV.
   Security system : WPA, WEP, WPA2.
- In order to guarantee smooth network, the distance between router and TV should be less than 10 meters.

# **Remote Control**

## Buttons of remote control

| BUTTON                 | DESCRIPTION                                                                                        |  |  |
|------------------------|----------------------------------------------------------------------------------------------------|--|--|
| Ф                      | Power on/ Standby                                                                                  |  |  |
| INPUT                  | Select input sources                                                                               |  |  |
| Number button          | Select a channel or input numbers                                                                  |  |  |
| Four colour buttons    | Special function buttons                                                                           |  |  |
| <b>.</b>               | Accounts & Sign In or switch profile                                                               |  |  |
| •:                     | Google Assistant of TV                                                                             |  |  |
| \$                     | Settings                                                                                           |  |  |
| <del>~</del>           | Under the menu or App, return to the previous place                                                |  |  |
| ▶ <b>   / </b> ▶/      | Media content control function buttons                                                             |  |  |
|                        | Press to enter Menu                                                                                |  |  |
| $\land / \lor / < / >$ | D-pad (up/down/left/right navigation buttons)                                                      |  |  |
| OK                     | Confirmation button                                                                                |  |  |
| ŏ                      | Return to Live TV/Enter to Live tab in launcher/Display the Electronic Program Guide(if support) * |  |  |
| <b>n</b>               | Display the Home screen                                                                            |  |  |
| VOL                    | Volume (up/down)                                                                                   |  |  |
| СН                     | Channel (up/down)                                                                                  |  |  |
| <b>▲</b> ×/ 🖏          | Mute and restore sound                                                                             |  |  |
| 123                    | Enter Channels/input numbers and special function buttons                                          |  |  |
| INFO                   | Display the current program information                                                            |  |  |
| SUBTITLE               | Display subtitles in the Live TV                                                                   |  |  |
| MEDIA                  | Enter the MEDIA                                                                                    |  |  |
| ***                    | Fast access to all applications                                                                    |  |  |
| APP                    | Quick access buttons to the APP                                                                    |  |  |
| TEXT                   | Turn on/off the teletext function                                                                  |  |  |
| P.MODE                 | Enter the Picture Mode                                                                             |  |  |

**NOTE:** Buttons listed here are for reference only. Actual remote control may vary depending on model, country/region.

\* Pressing the button in different scenarios will have different responses.

# Installing Batteries in the Remote Control

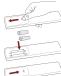

- 1. Slide the back cover to open the battery compartment of the remote control.
- Insert two AA or AAA size batteries. Make sure to match the (+) and ( -) ends of the batteries with the (+) and ( - ) ends indicated in the battery compartment.
- 3. Close the battery compartment with the cover.

#### ► NOTE

- · Product image is only for reference, actual product may vary in appearance.
- · Dispose of your batteries in a designated disposal area.
- · Do not mix battery types or combine used batteries with new ones.
- Remove depleted batteries immediately to prevent battery acid from leaking into the battery compartment.
- If you do not intend to use the remote control for a long time, remove the batteries.
- Leaving a battery in an extremely high temperature surrounding environment that can result in an explosion or the leakage of flammable liquid or gas.
- Battery chemicals can cause a rash. If the batteries leak, clean the battery compartment with a cloth. If chemicals touch your skin, wash immediately.
- Risk of fire or explosion if the battery is replaced by an incorrect type.
- Disposal of a battery into fire or a hot oven, or mechanically crushing or cutting of a battery, that can result in an explosion.
- A battery subjected to extremely low air pressure that may result in an explosion or the leakage of flammable liquid or gas.

#### Pairing the Remote Control (only for Bluetooth remote control)

- Pair the remote to the TV after you power it on for the first time. Keep the remote control within 3 metres from the TV. Press and hold the [ ← ] button and [ ] button at the same time at least 3 seconds to start pairing.
- 2. If the remote pairs successfully, a confirmation will display on the screen. If it does not pair successfully, an unsuccessful message will display. Repeat step 1.

#### ► NOTE

- If an unknown error occurred with the remote, then it could have been caused by interference. Try to remove what's causing the interference and pair it again.
- If an unknown error occurred in the remote control while the battery power is normal, you can take out the batteries, press any key for 1~2 seconds, and insert them back. Then the remote control will work normally.
- The remote cannot be paired to the TV while the TV is in standby mode.

#### Remote Control Operation Range

- 1. The remote control can work at a distance of up to 8 meters in front of the TV set.
- The remote control angle: taking the remote sensor as an apex, 6 meters away, its controlled horizontal angle is within ±30°, while the vertical angle is within ±15°.
- 3. The operating distance may vary depending on the brightness of the room.

#### Disposal of this unit

Product should not be damaged, dismantled or thrown in municipal waste. It should be packed and handed over to authorised re-cycler.

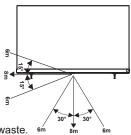

# Specifications

 ${\ensuremath{\overline{\mathrm{M}}}}$  Features, appearance and specifications are subject to change without notice.

| Item                                     |                              | 55"                                                                                                    | 65"              |
|------------------------------------------|------------------------------|----------------------------------------------------------------------------------------------------|------------------|
| Dimension                                | Without Stand<br>(W × H × D) | 1236 × 740 × 97                                                                                                    | 1453 × 860 × 95  |
| (mm)                                     | With Stand<br>(W × H × D)    | 1236 × 799 × 274                                                                                                    | 1453 × 924 × 300 |
| Weight                                   | Without Stand                | 12.6                                                                                                    | 17.8             |
| (kg)                                     | With Stand                   | 12.8                                                                                                    | 18.0             |
| Active Screen Size<br>(Diagonal)<br>(cm) |                              | 139                                                                                                    | 164              |
| Screen reso                              | olution                      | 3840 × 2160                                                                                                    | 3840 × 2160      |
| Speaker po                               | wer                          | 18W×2 + 25W                                                                                                    | 18W×2 + 25W      |
| Power consumption                        |                              | Please refer to the rating label.                                                                                                    |                  |
| Power supp                               | bly                          | Please refer to the rating label.                                                                                                    |                  |
| Standby Power                            |                              | 0.5W                                                                                                    |                  |
| Receiving                                | Analog                       | PAL-D/K, B/G, I SECAM-D/K, B/G                                                                                                    |                  |
| systems                                  | Digital                      | DVB-T/T2, DVB-C                                                                                                    |                  |
| Environmental conditions                 |                              | Temperature: 5°C - 45°C<br>Humidity: 20% - 80% RH<br>Atmospheric pressure: 86 kPa - 106 kPa                                                                 |                  |
| HDMI Input                               |                              | 60Hz (640×480, 800×600, 1024×768)<br>60Hz (480i, 480p, 720p, 1080i, 1080p)<br>50Hz (576i, 576p, 720p, 1080i, 1080p)<br>24Hz 25Hz 30Hz 50Hz 60Hz (3840×2160) |                  |

#### Disposal of Used Electrical & Electronic Equipment

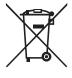

Packaging and electrical goods should be recycled appropriately, and not treated as household waste. Please dispose of this equipment at your applicable collection point for the recycling of electrical & electronic equipment waste. By ensuring the correct disposal of this product, you will help prevent potentially hazardous to the environment and to human health, which could otherwise be caused by unsuitable waste handling of this product. The recycling of materials will help conserve natural resources. Please do not therefore dispose of your old electrical and electronic equipment with your household waste. For more detailed information about recycling of this product, please contact your local city office, your household waste disposal service or the shop where you purchased the product.

#### License

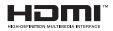

The terms HDMI and HDMI High-Definition Multimedia Interface, and the HDMI Logo are trademarks or registered trademarks of HDMI Licensing Administrator, Inc. in the United States and other countries.

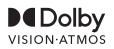

Dolby, Dolby Vision, Dolby Atmos, and the double-D symbol are registered trademarks of Dolby Laboratories Licensing Corporation. Manufactured under license from Dolby Laboratories. Confidential unpublished works. Copyright © 2012-2022 Dolby Laboratories. All rights reserved.

THIS PRODUCT IS LICENSED UNDER THE AVC PATENT PORTFOLIO LICENSE FOR THE PERSONAL USE OF A CONSUMER OR OTHER USES IN WHICH IT DOES NOT RECEIVE REMUNERATION TO (i) ENCODE VIDEO IN COMPLIANCE WITH THE AVC STANDARD ("AVC VIDEO") AND/OR (ii) DECODE AVC VIDEO THAT WAS ENCODED BY A CONSUMER ENGAGED IN A PERSONAL ACTIVITY AND/OR WAS OBTAINED FROM A VIDEO PROVIDER LICENSED TO PROVIDE AVC VIDEO. NO LICENSE IS GRANTED OR SHALL BE IMPLIED FOR ANY OTHER USE. ADDITIONAL INFORMATION MAY BE OBTAINED FROM MPEG LA, L.L.C. SEE HTTP://WWW.MPEGLA.COM